Sptc & creo®

212013300A

## CREO CHAPTERS Q&A **Was ist neu in Creo 11**

## Q: **Können Namen und einzelne Multikörper als Parameter an Windchill weitergegeben werden? Im Sinne von Zeichnungsnummer oder Artikelverwaltung?**

A: Ja, Sie weisen Sie als Objekte aus, siehe Bilder:

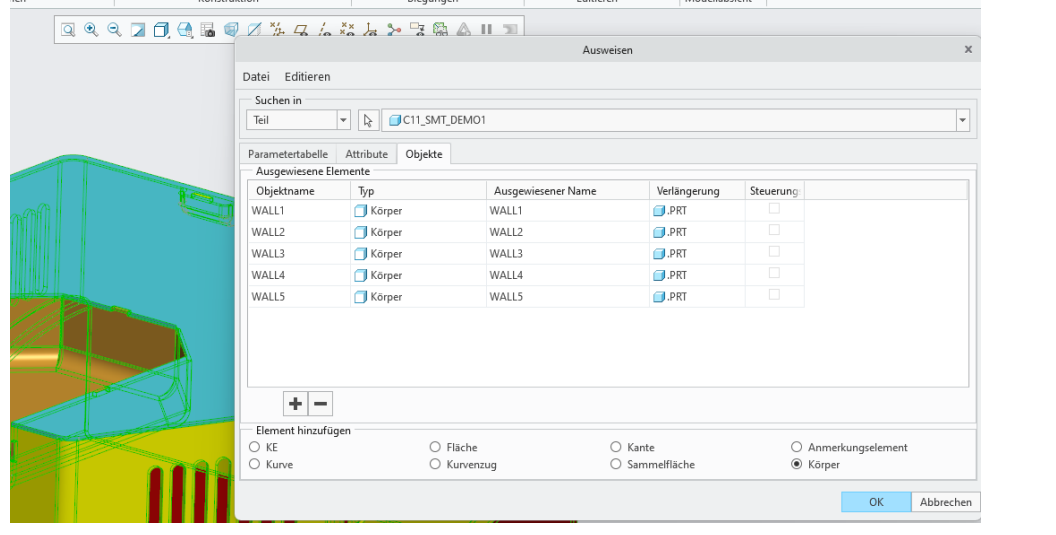

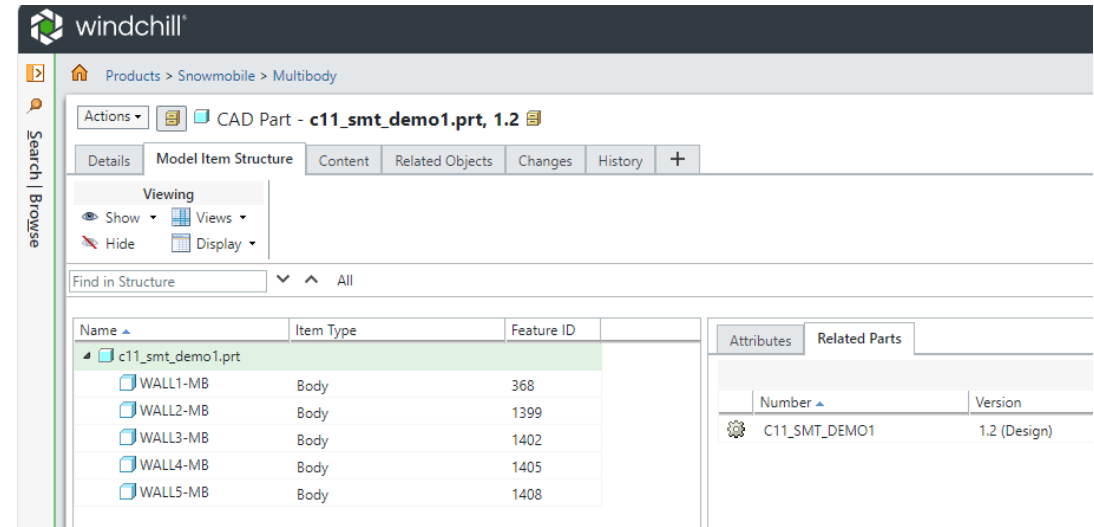

Q: **Bei Import DATADoctor-> ist es möglich dort auch eine Auswahl für mehrere Flächen hinzuzufügen -> Fenster oder ähnliches. Würde das Löschen von fehlerhaften Beschriftungen vereinfachen. Bisher nur einzeln und sehr mühsam möglich bzw. Fläche komplett löschen speichern – neu Einladen – neu erstellen**

A: Vielleicht hilft das: die Auswahl auf Flächen einstellen, dann ist eine Auswahl auch hier mittels Fenster möglich, um Flächen zu selektieren

dite Flächen dasgewählt, die dem Kammen berahren. Von links oben nach rechts anten im dem Kammen zu der dem Ka<br>gezogen, werden nur die Flächen ausgewählt, die im Rahmen liegen. A: Wenn im Auswahlmenu auf Flächen eingestellt ist, ist es möglich mit der Maus Rahmen über die Flächen zu ziehen. Von rechts unten nach links oben gezogen werden alle Flächen ausgewählt, die den Rahmen berühren. Von links oben nach rechts unten

Q: **ECAD: Kann ich auch Schemas erzeugen oder geht es hier mehr in die Richtung einen 'Platzhalter' von einer Elektrobaugruppe zu erzeugen?**

A: Mit Creo Schematics können auch Schemata erstellt werden, die In Creo Parametric eingelesen und für die Verkabelung genutzt werden kann.

Weiter Infos entnehmen Sie den Links:

[Creo Schematics](https://www.ptc.com/en/products/creo/schematics) | PTC

[Piping and Cabling Routing and Harness Design | PTC](https://www.ptc.com/en/products/creo/routed-systems-design)

[What is Creepage and Clearance? | PTC](https://www.ptc.com/en/technologies/cad/simulation-and-analysis/clearance-and-creepage)

[Elektro-Design \(ptc.com\)](https://support.ptc.com/help/creo/creo_pma/r11.0/german/index.html#page/electrical_design/diagram/electricaldesign.html#)